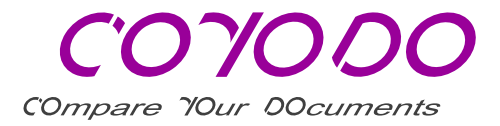

## How to use the COYODO Difference View

# Difference View – Tips for use

#### Switch with a click between Difference View, Document 2 and Document 1

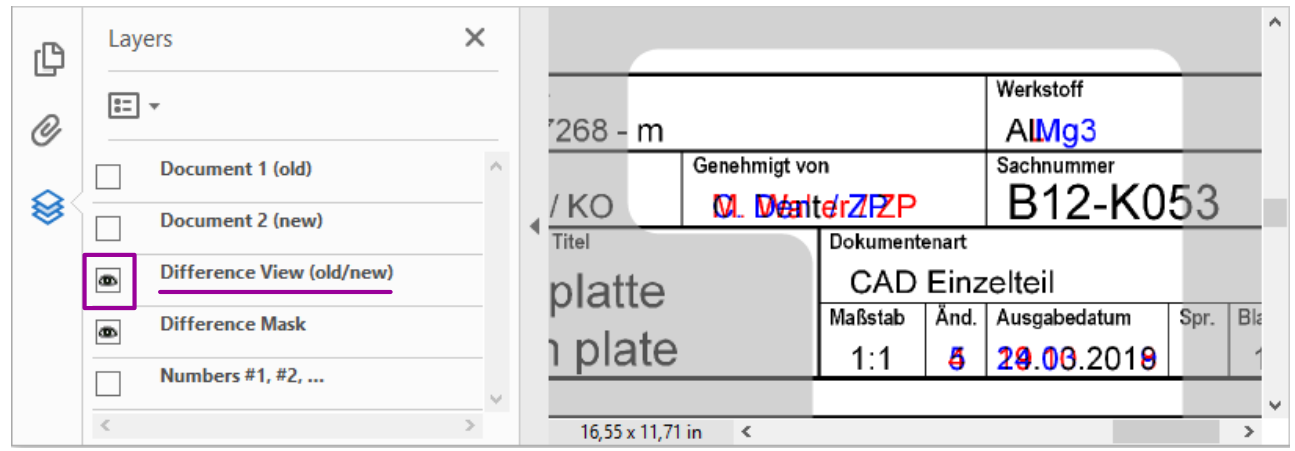

The PDF layers lie on top of each other. To display "Document 2 (new)", its layer must be visible ( $\boxed{\bullet}$ ) and the Difference View layer above must be hidden ( $\boxed{\phantom{a}}$ ):

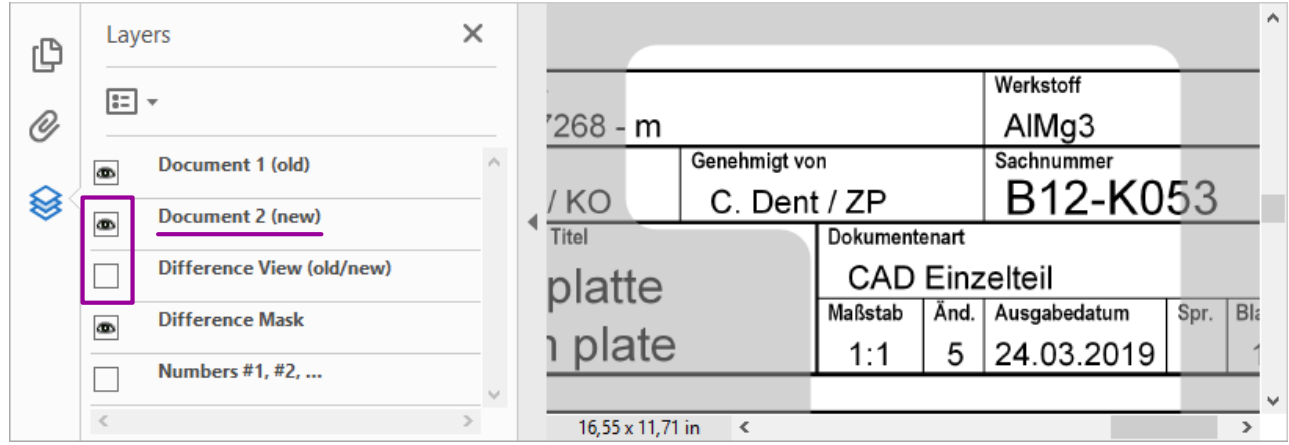

To display "Document 1 (old)", both layers above must be hidden:

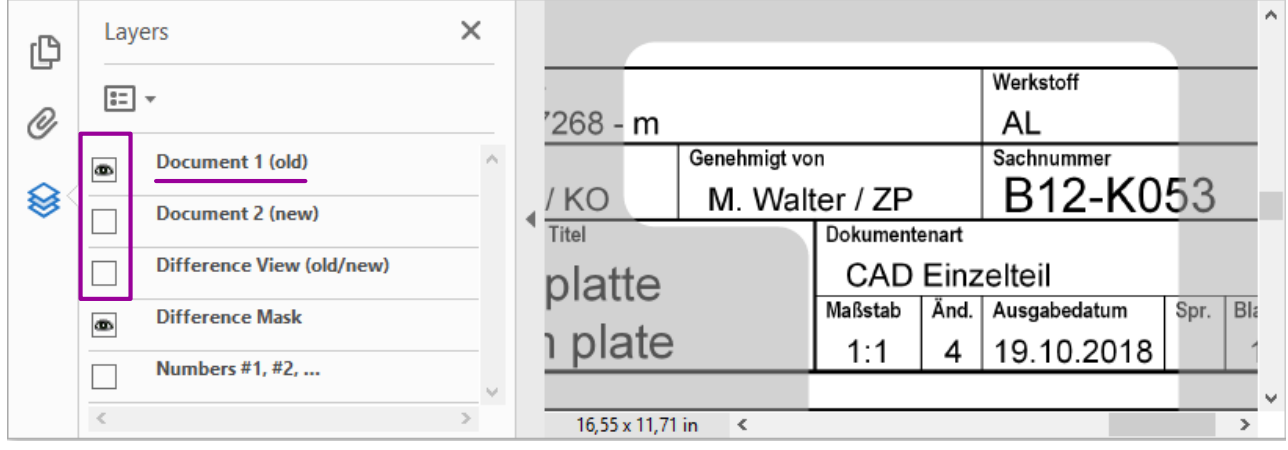

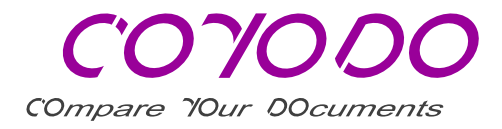

#### Numbering of the difference areas

The "Numbers #1, #2, ..." can be used to reference the bright difference areas.

They are shown or hidden by default (server configuration).

If required, the numbers can be shown or hidden interactively.

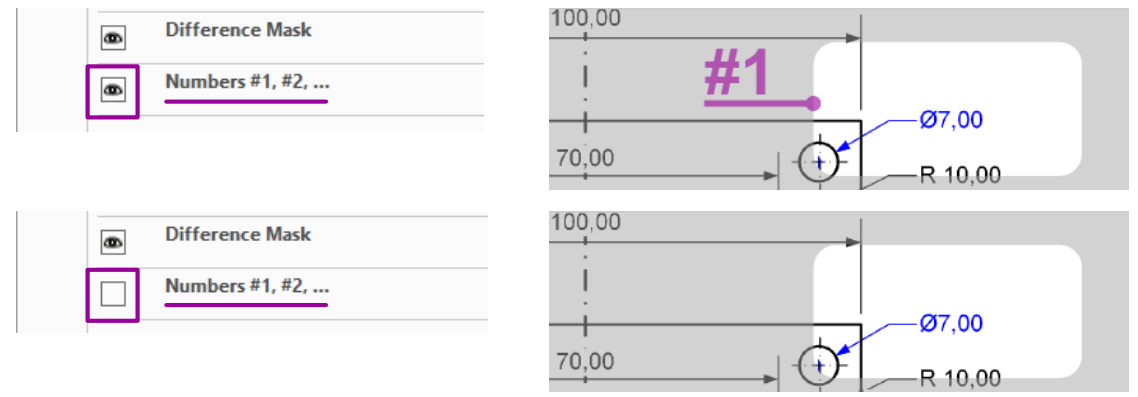

### Adobe Acrobat Reader DC ® – Recommended settings

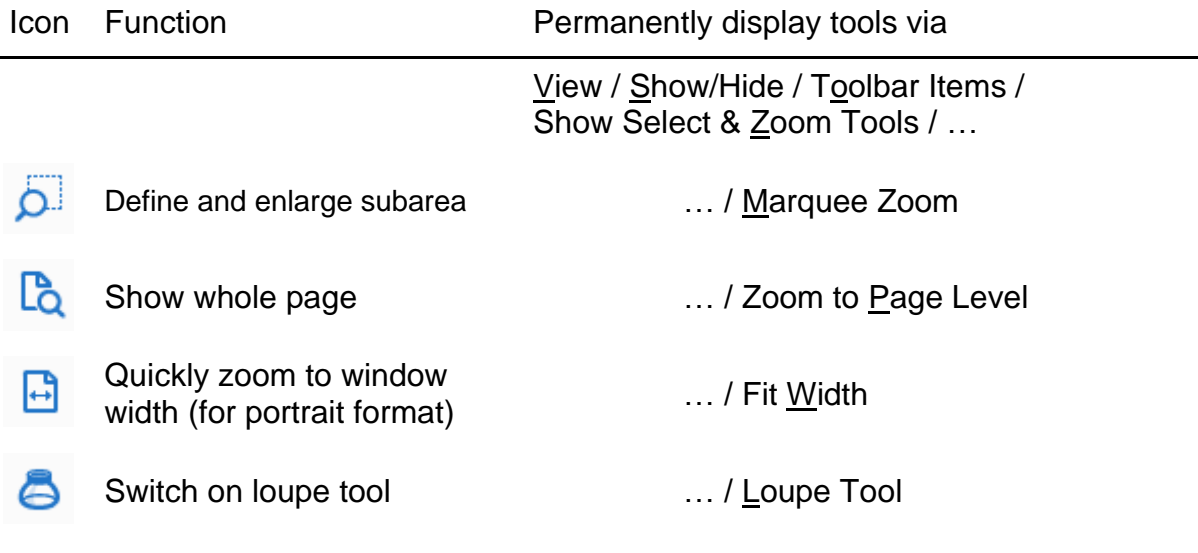

Adobe Acrobat Reader DC ® is a registered trademark of Adobe Inc.